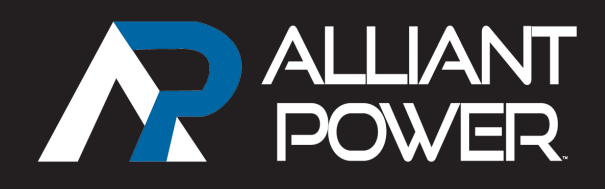

## TECHNICAL BULLETIN APTB 03/11 March 2011

## SUBJECT: 6.0L Diagnostic Guide | R2

Alliant Power has developed diagnostic guides intended to aid in the efficient and accurate diagnosis of the Ford® 6.0 L Power Stroke® turbo diesel engine. The guides are laid out in an easy to use, step-bystep format based on an operator's complaint.

To access the guides, go to alliantpower.com, login and find the "Dealers Only" section in the leftside menu. Select "6.0 L Diagnostic Tree" (Figure 1A).

After agreeing to the cautionary disclosure, you will see the 6.0 L Diagnostic Tree screen (Figure 1).

At this point, you can select the operator's complaint:

- Hard Start
- Low Power
- Smoke
- No Start
- Engine Performance

If you select the "Hard Start" operator complaint box (Figure 1B) you will proceed into the "Hard Start" Diagnostic Guide. You can now select when the specific operator complaint is occuring (Figure 2).

If the complaint only occurs when the engine is "Hot" select that operator complaint.

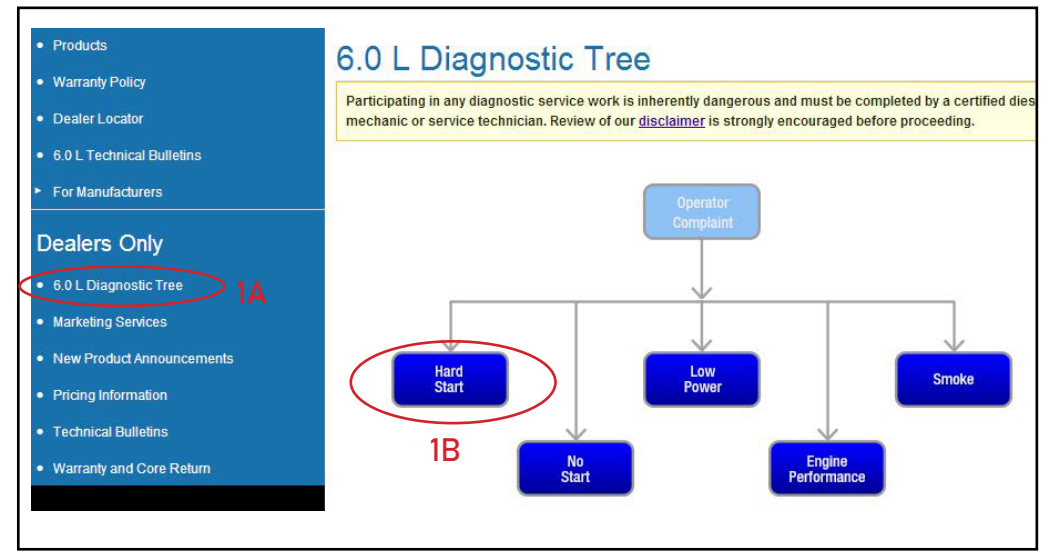

Figure 1

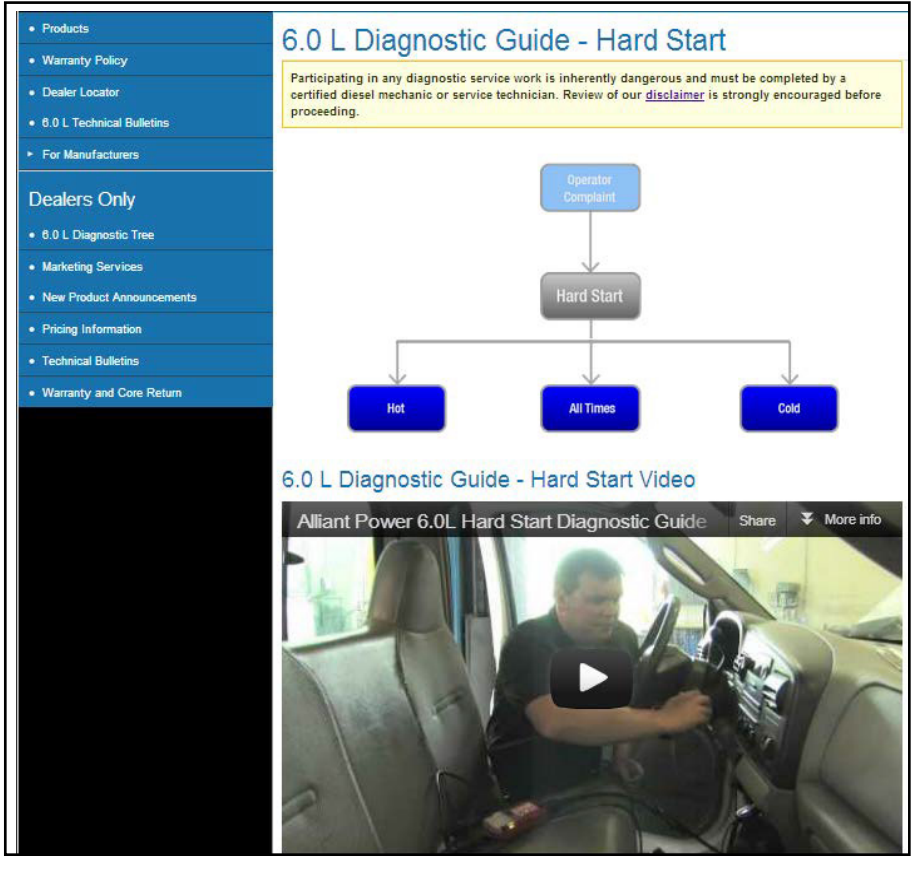

Figure 2

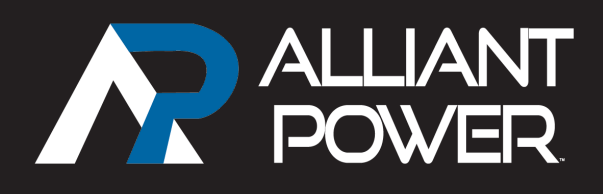

A complete diagnostic guide, in PDF format, will appear on your screen. This guide can be printed allowing for easy recording of the technician's findings during diagnosis. If further assistance is needed, the completed form can be referenced to explain the tests that have been performed.

The completed Diagnostic Guide can also be sent with returned parts to the Alliant Power Warranty Department. Results you have recorded on the guide will help explain how you determined the part you are returning was the cause of the operator complaint. This may save a great deal of time allowing for an expedited warranty claim.

Once the diagnostic guide has been printed and BEFORE the diagnostic is performed, it is recommended that you return to the operator complaint page (Figure 2) where you will find a tutorial video explaining the steps of the guide.

Note: There is one video for each of the five general operator complaints. The same video is used for each of the specific operator complaints within a general complaint category, as many steps are common between those specific complaints.

To return to the 6.0 L Diagnostic Tree, select the "Operator Complaint" box (Figure 3).

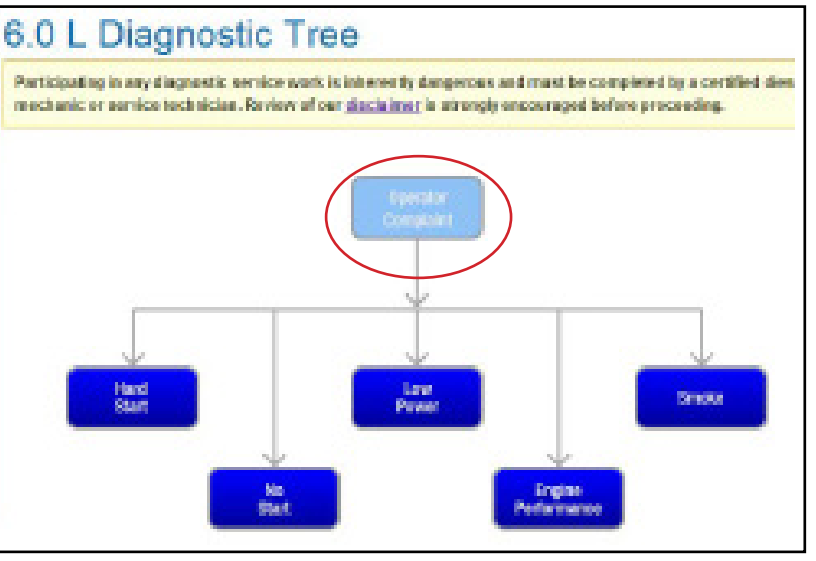

Figure 3

## For more information visit AlliantPower.com

Alliant Power Technical Support: 800.735.9775 l techsupport@AlliantPower.com